### Reset a Consumer Password

### Login to the CMP

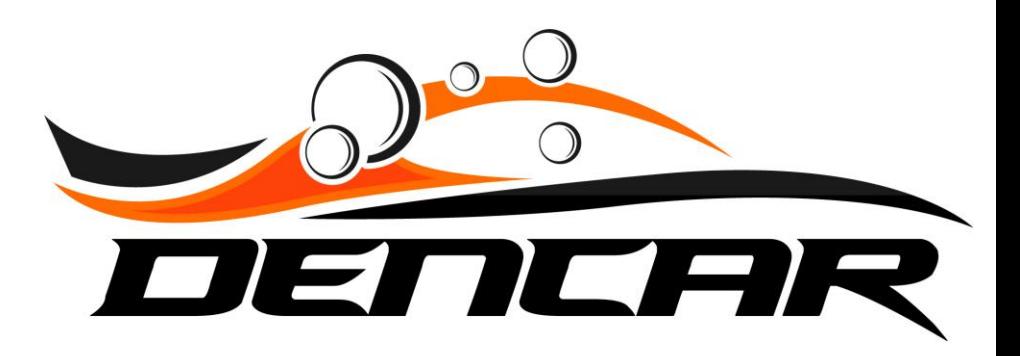

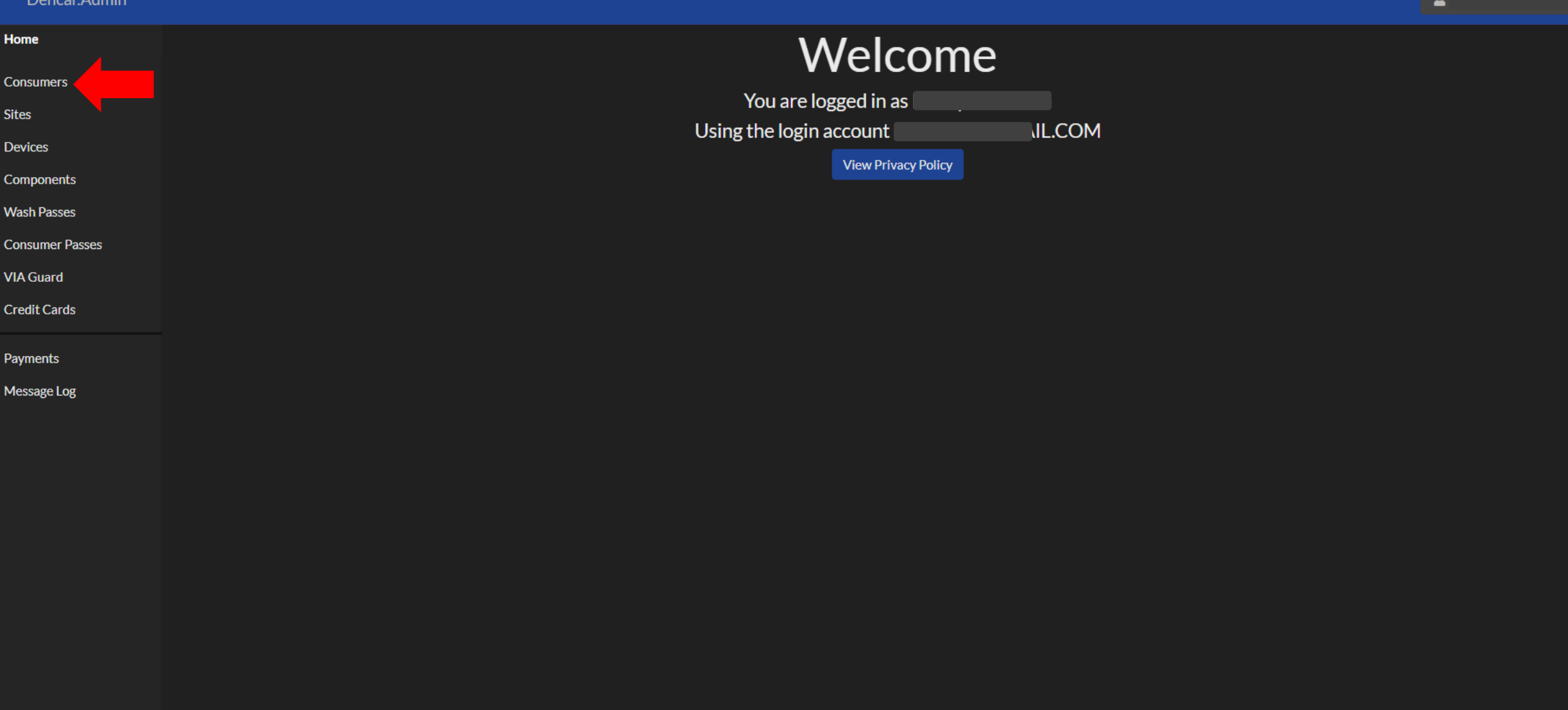

Copyright @ 2021 Dencar Inc. All rights reserved.

To reset a Consumer's password, start by going to the Consumers section.

 $\clubsuit$ 

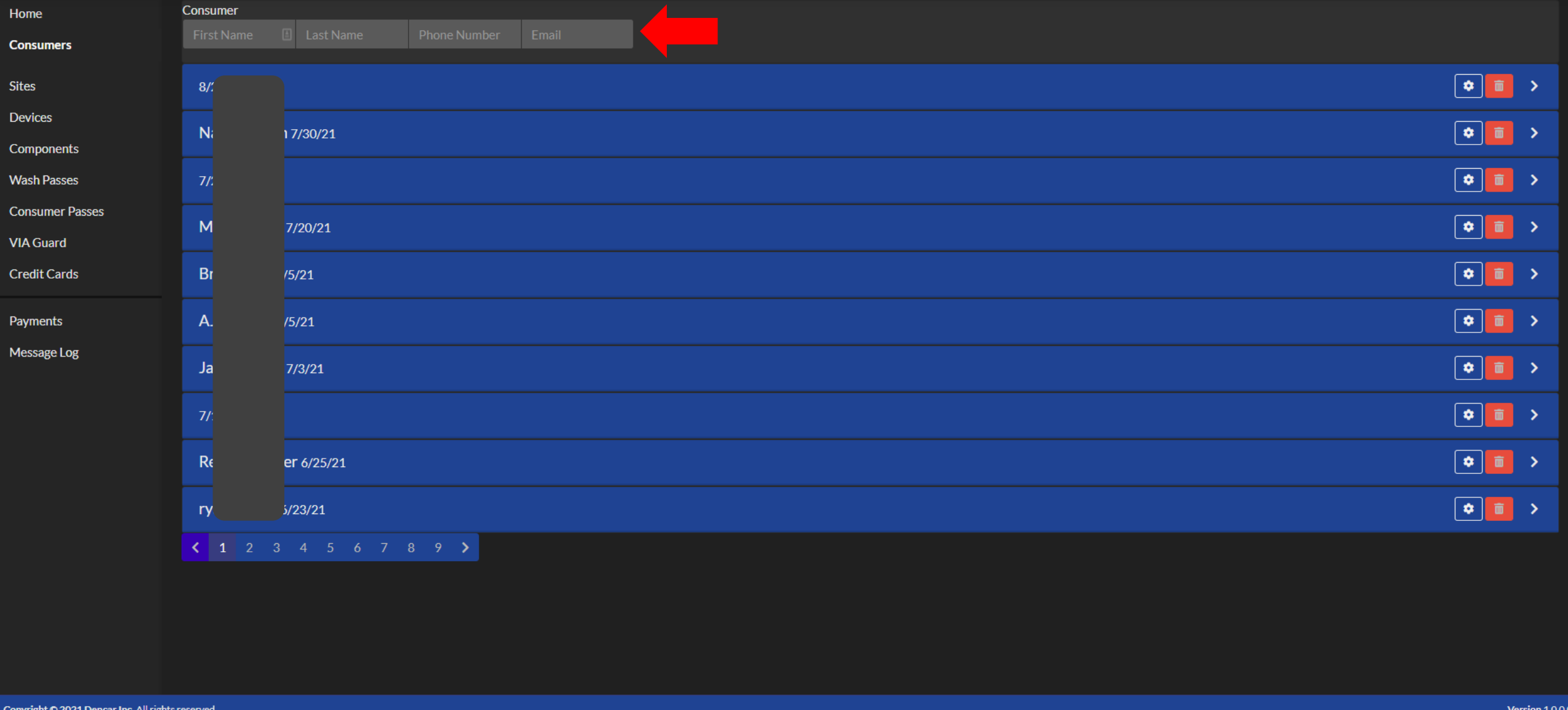

Input the consumer's information in the search field to find the consumer.

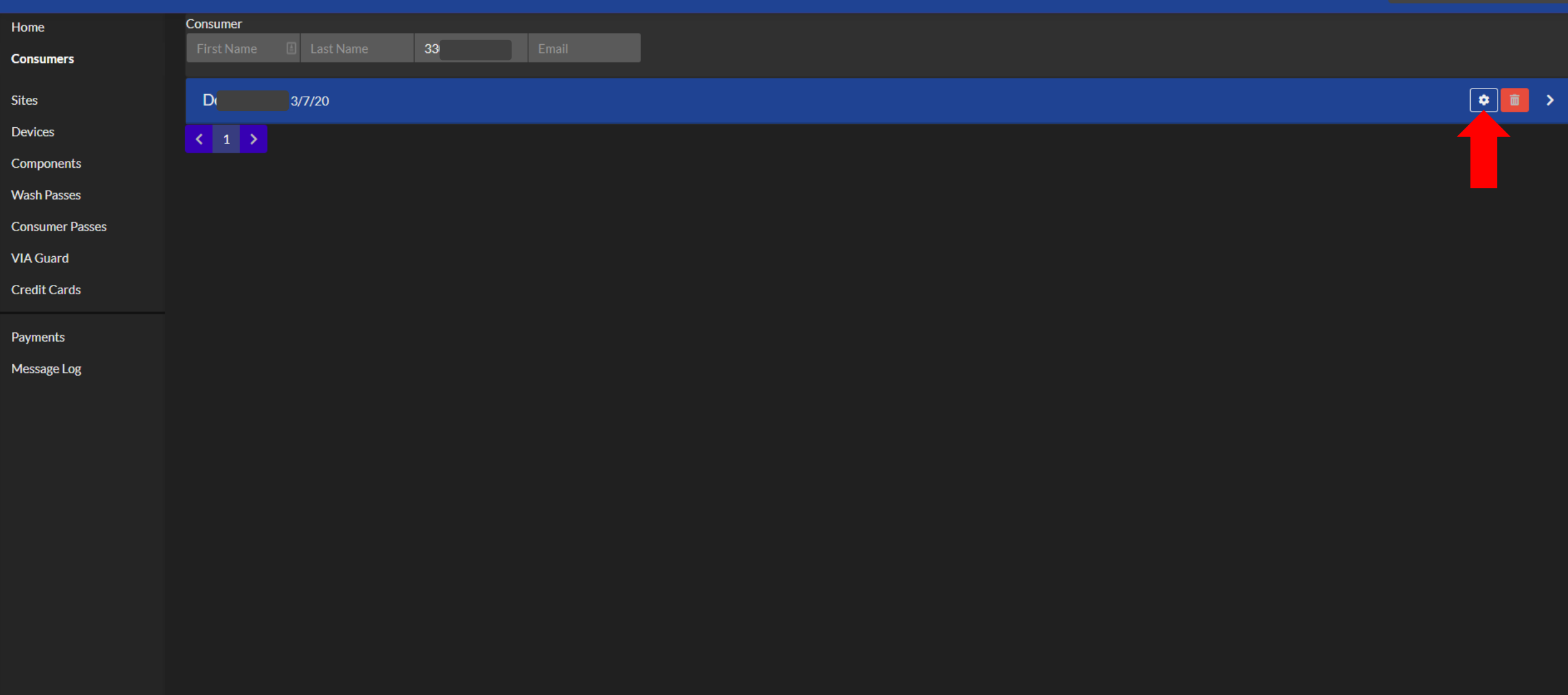

Copyright © 2021 Dencar Inc. All rights reserved.

Version  $1.0.0.0$ 

Once found, select the gear icon.

 $\Delta$ 

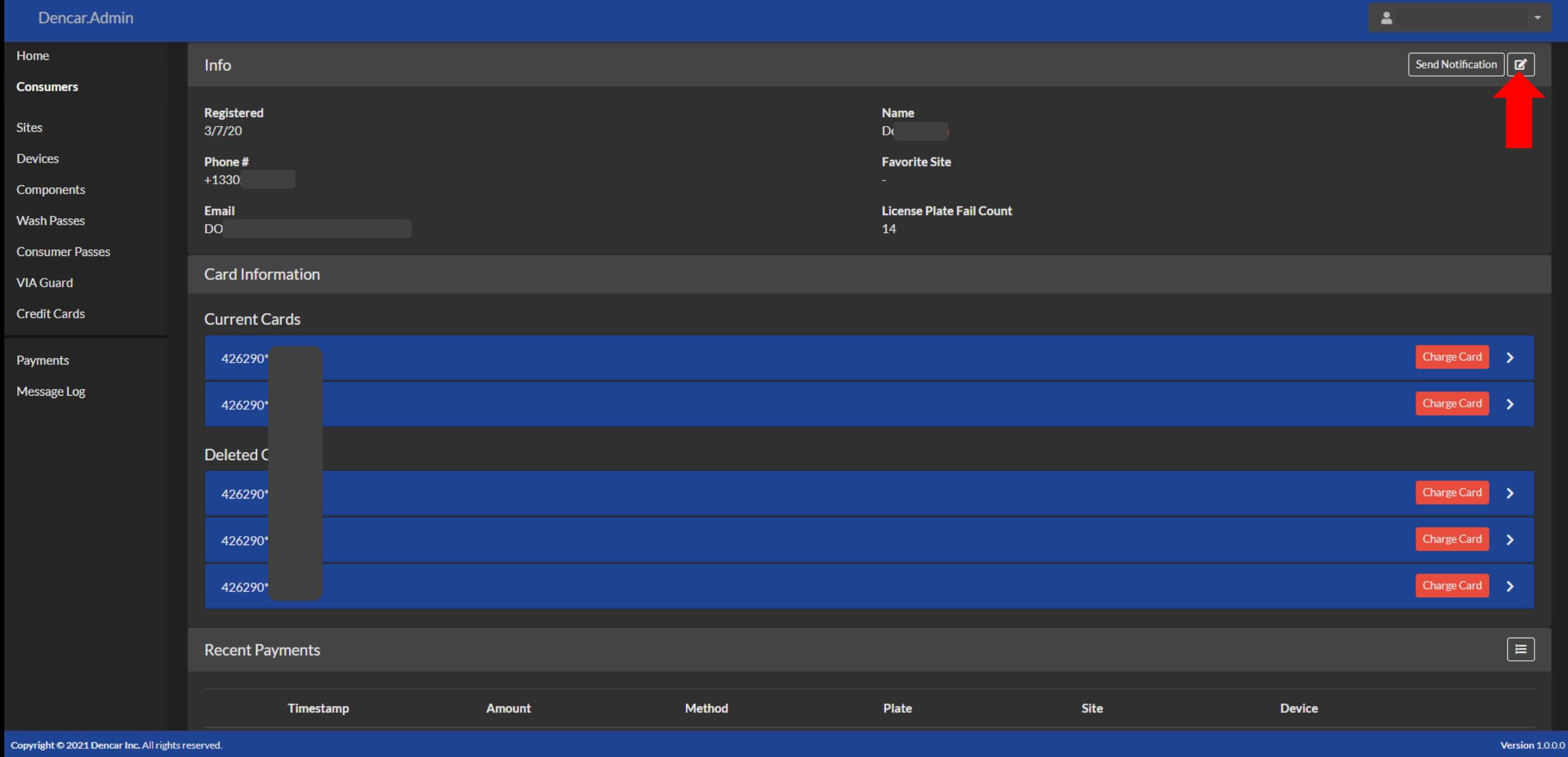

Select the pencil icon.

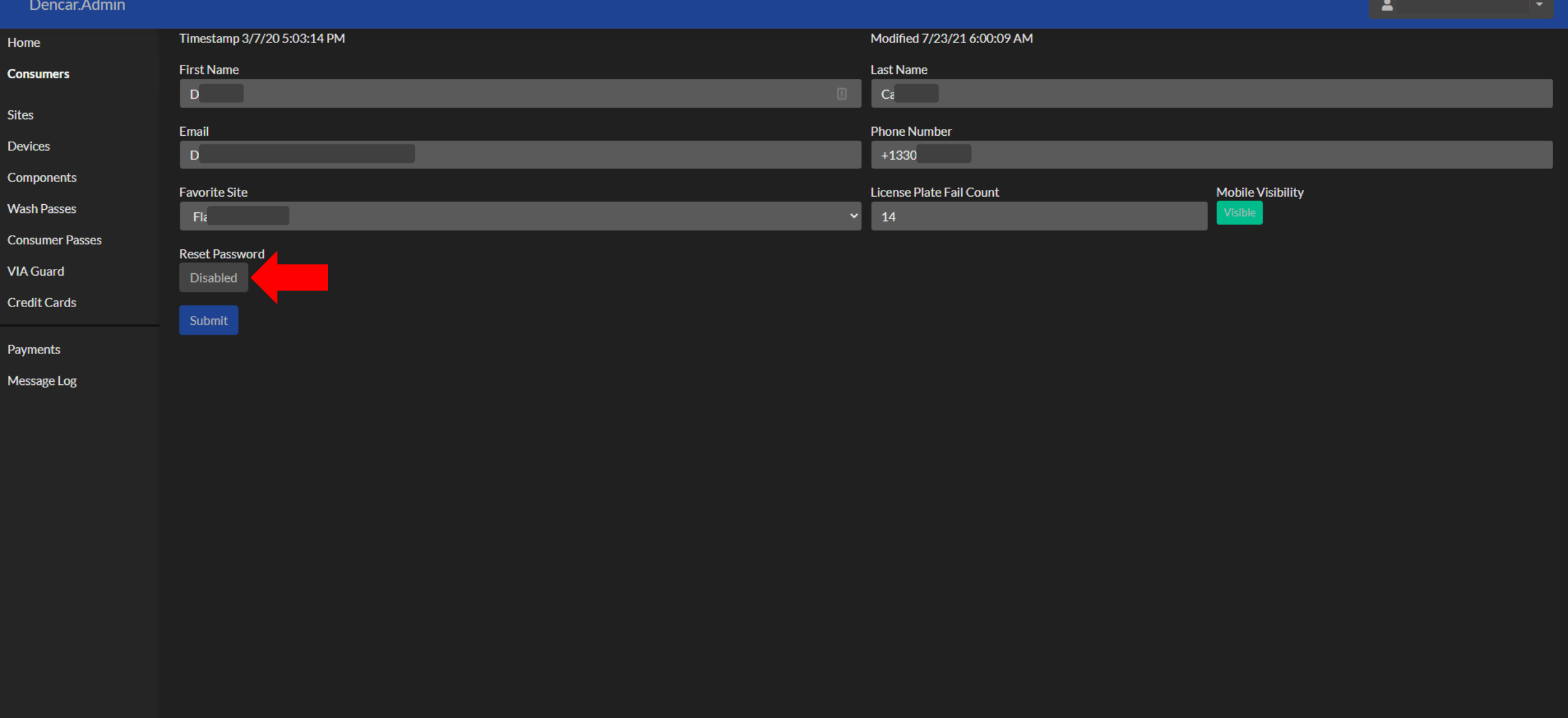

Select the "Disabled" button so it becomes enabled.

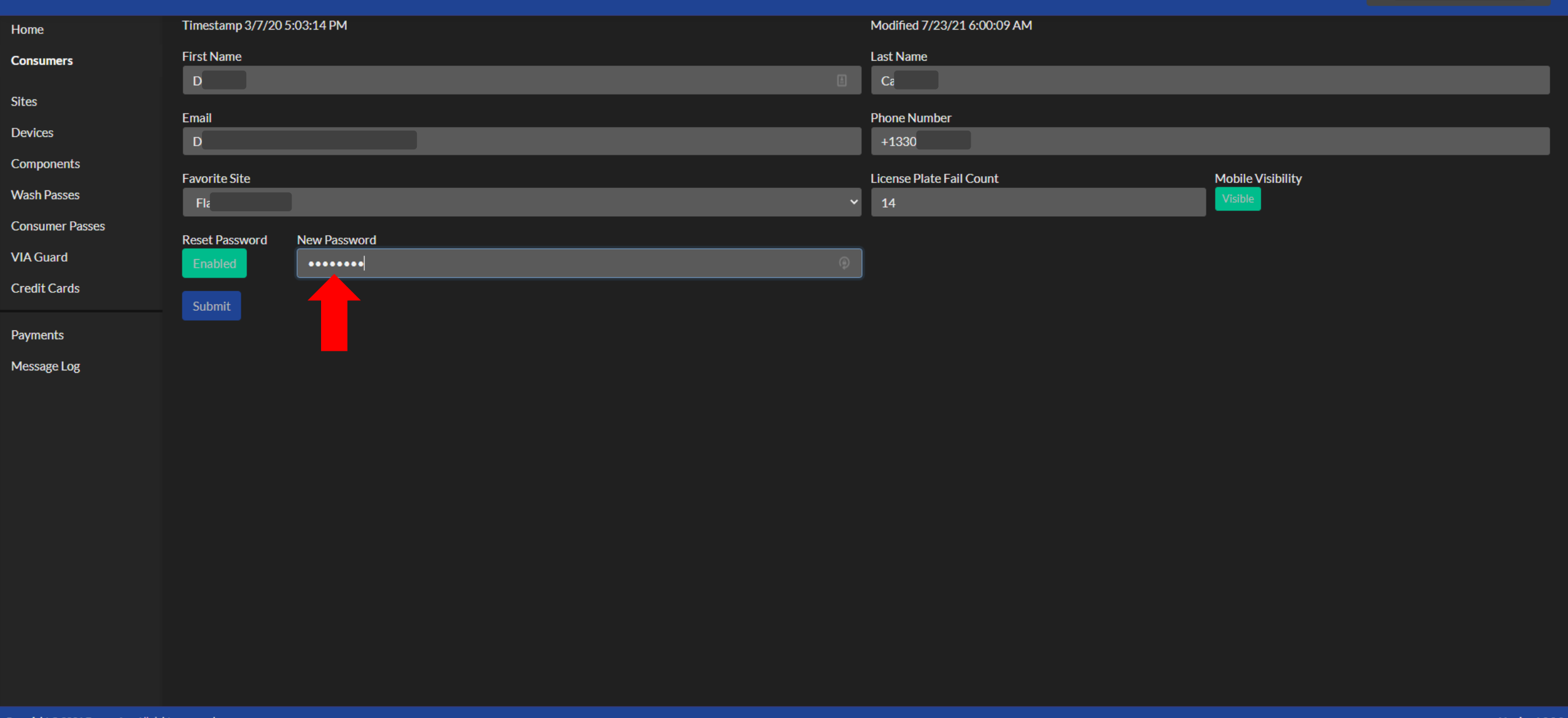

Enter a new password for the consumer and press "Submit".

## Test the password

Make sure you are logged out of your app. Log in with the phone number and the new password you just set in the CMP. By logging into the app, you confirmed that the password reset you just did in the CMP, completed correctly. Advise the consumer of the new password.

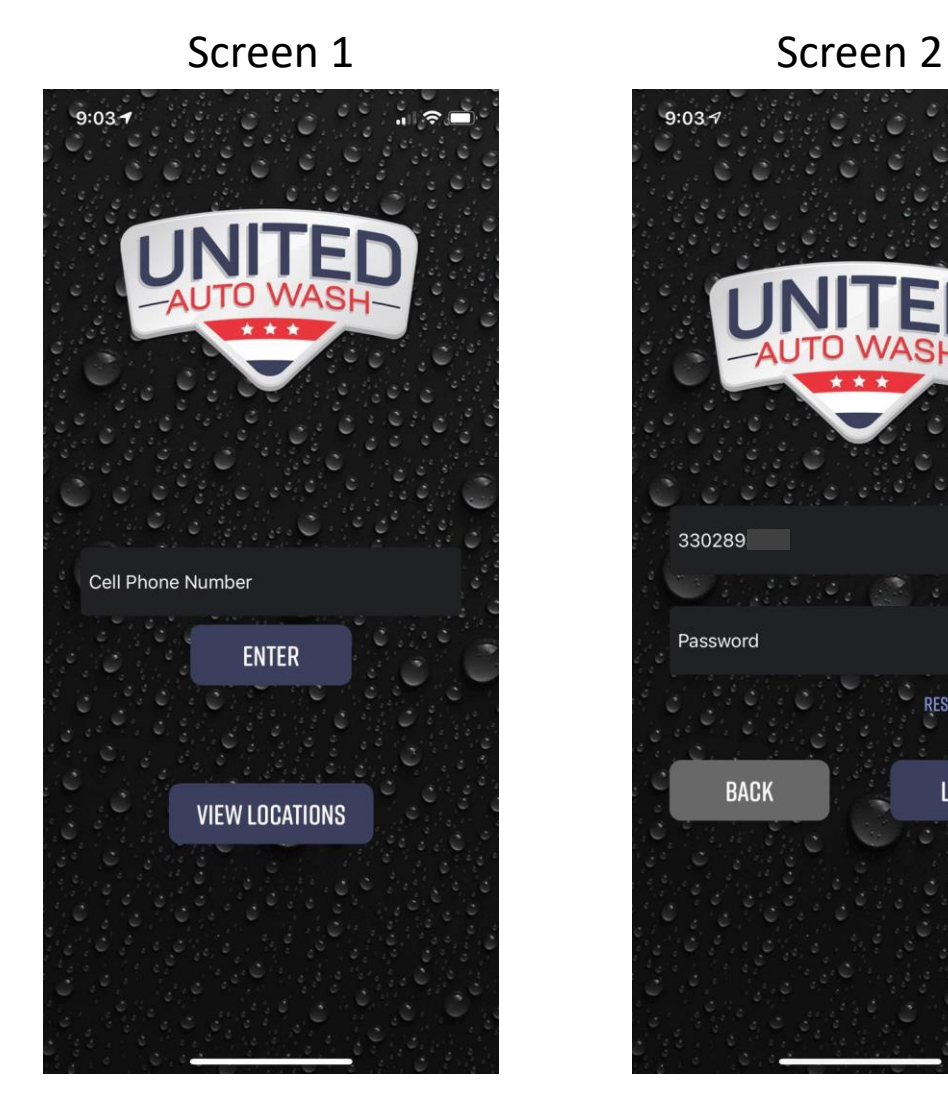

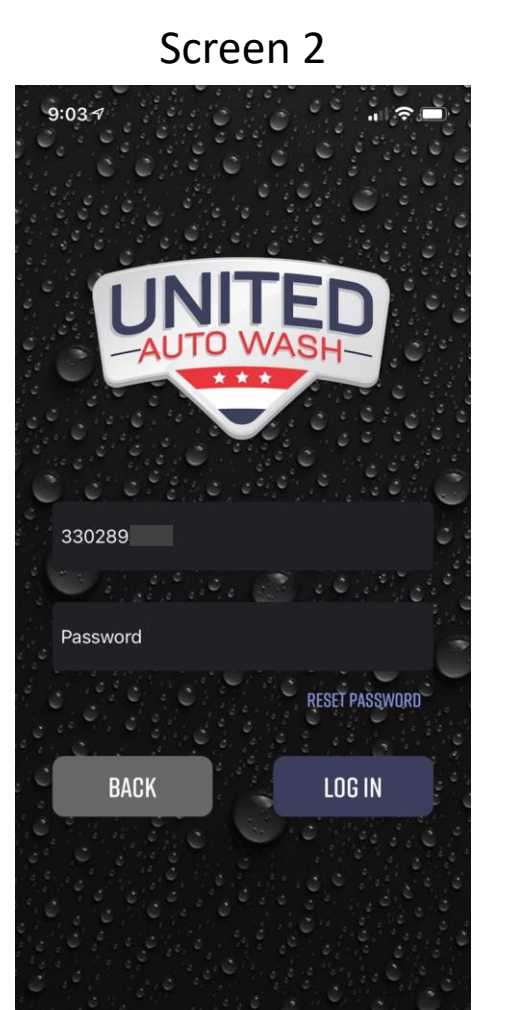

Don't forget to log back out of the consumer's account from your app.

# Thank you!

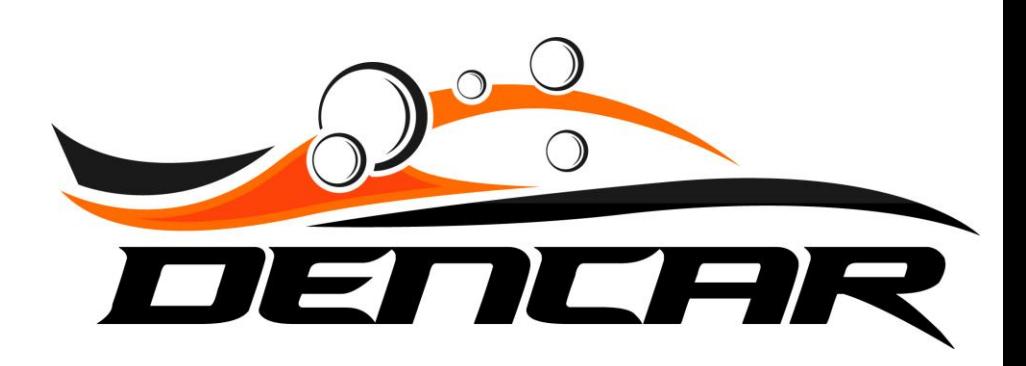